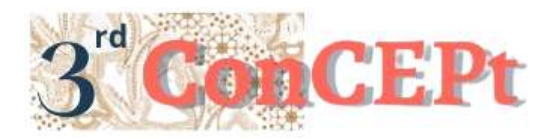

Received : November 31, 2022 Accepted : December 21, 2022 Published : March, 2023

**Conference on Community Engagement Project https://journal.uib.ac.id/index.php/concept**

# **Accounting System Design At Toko Melisa**

**Ameilia Cantikasari<sup>1</sup> , Kennardi Tanujaya<sup>2</sup>**

Universitas Internasional Batam Email of correspondence[: 1942134.ameilia@uib.edu,](mailto:1942134.ameilia@uib.edu) [kennardi.tanujaya@uib.ac.id](mailto:kennardi.tanujaya@uib.ac.id)

# **Abstract**

One of the MSMEs in Batam named Toko Melisa has problems in recording its business activities. Toko Melisa still uses the cash basis method of recording and only records sales in a book. Therefore, the purpose of this community service is to help Toko Melisa make good bookkeeping by designing an accounting system from Microsoft Access. The data collection methods used for this activity are interview and observation methods. The result of this community service is the Microsoft Access accounting system, which will hopefully make it easier for Toko Melisa to build financial records, and the system can also generate financial reports automatically. The recommendations for further community service activities are to provide new solutions and innovations to accounting problems faced by other MSMEs, such as creating a system that can support tax calculations.

# **Keywords:** *Community Service, Bookkeeping, Financial Report*

# **Introduction**

MSMEs are business activities carried out by the community to earn income and have the goal of driving the country's economic sector (Adriani & Wiksuana, 2018). MSMEs focus on business development, the quality of products sold and the improvement of business units. To facilitate the running of a business, information is needed in the form of accounting records. Most MSMEs actors do not use accounting records in managing their business (Andasari & Dura, 2018). The majority of MSMEs actors lack awareness in applying accounting records in their business (Savitri & Saifudin, 2018). MSMEs actors view accounting records as something that is not so important to do (Linawati *et al*., 2015). Often MSMEs actors keep records using the cash basis method where they only count the money coming in and the difference with the money being issued. The results of these calculations are considered by MSMEs actors as profit (Siagian & Indra, 2019). One of the UMKM in Batam is Toko Melisa which also experiences problems in recording its business activities. Toko Melisa still uses the cash basis method of recording and only records sales in a book. Therefore, it is necessary to have a system that is able to help Toko Melisa carry out its operations effectively and efficiently. The application of an accounting system is capable of producing information in the form of financial reports and facilitating decision making. The main objective in this community service activity is to

design and develop an accounting system that is useful for shop owners so that shop owners can apply accounting records and financial reporting in accordance with accounting standards.

#### **Methods**

The data collection technique for this community service activity was carried out by observing the Toko Melisa accompanied by interviews with the shop owner. The implementation of this technique obtains information in the form of background, organizational structure, and all operational activities at the MSMEs.

a. Interview and Survey Techniques

Interview and survey techniques were carried out by asking several questions. as follows:

- 1. When was Toko Melisa started?
- 2. How many employees work at Toko Melisa?
- 3. What time does the store start operating?
- 4. How are the accounting records at Toko Melisa?
- b. Observation

Observation techniques are carried out by observing and conducting interviews with shop owners. After observing, the recording of MSMEs is still done manually so it is necessary to design an accounting system that is expected to improve the performance and development of MSMEs.

### **Implementation Stage**

In carrying out community service activities, several stages are needed so that this activity can run well, such as:

a. Preparatory stage

At this early stage, it is necessary to carry out a location survey and conduct interviews with MSMEs whether they are willing to create an effective and efficient accounting recording system.

b. Implementation stage

In this stage an accounting system will be designed using Microsoft Access. After designing the accounting system, the implementation of the system will be carried out whether the data entered is accurate or not. After the data entered in the system is accurate, the MSMEs can record using the system.

c. Stages of Evaluation/Assessment

In implementing an accounting recording system, MSMEs owners consider that the existence of an accounting system can help MSMEs actors to find out the financial condition of their business and its implementation is very effective and efficient.

### **Implementation Schedule and Budget**

In carrying out this community service activity there are several implementation schedules, as follows:

Table 1. Schedule for Implementation of Community Service Activities at the Toko Melisa

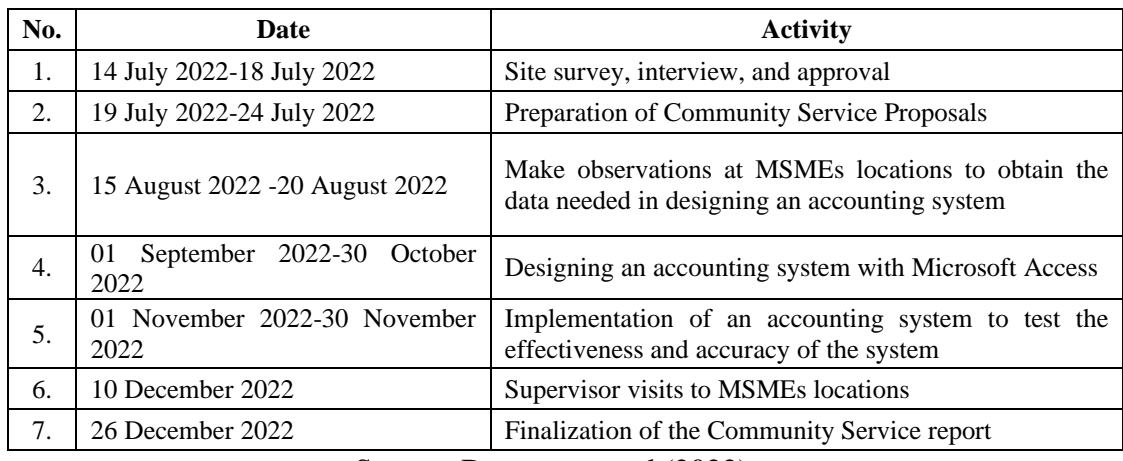

Source: Data processed (2022)

The accounting system design activities at Toko Melisa require the following budget:

Table 2. Budget for Implementation of Community Service Activities at the Toko Melisa

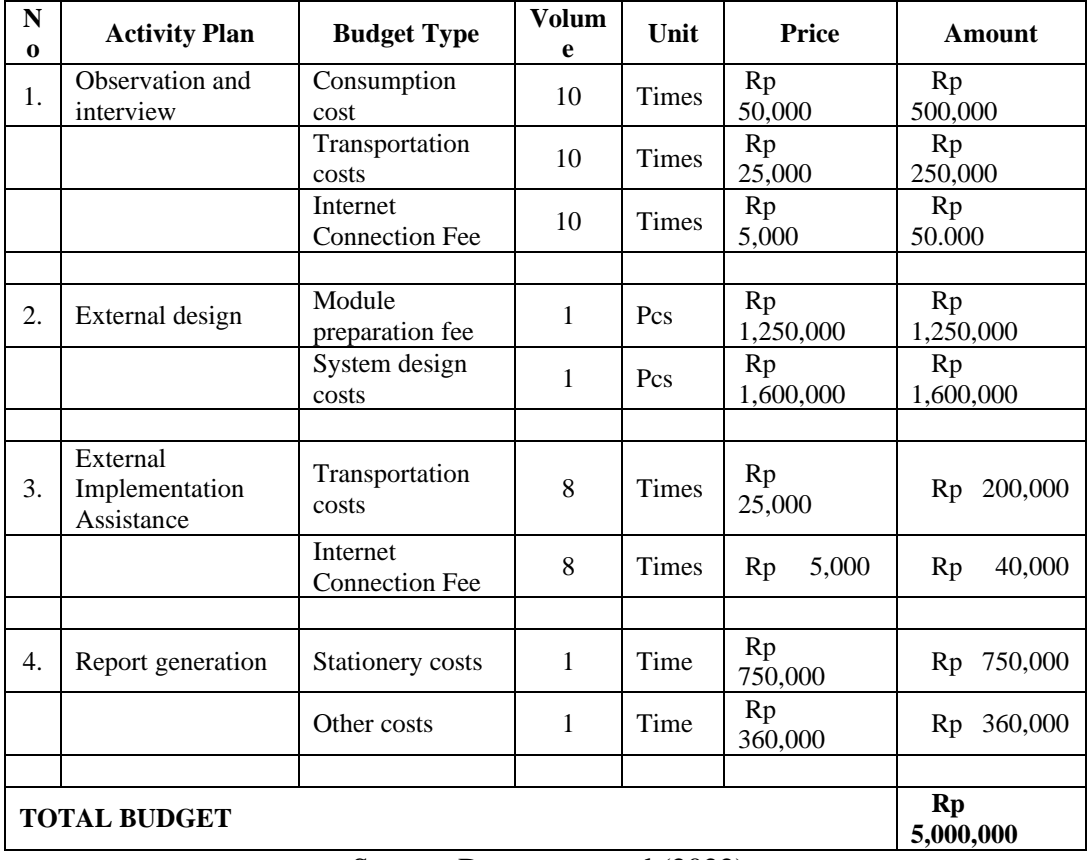

Source: Data processed (2022)

# **Result and Discussion**

The problems faced by Toko Melisa have been identified after conducting interviews, surveys, and observations. The problem faced by Toko Melisa is the store's operational bookkeeping process which is still done manually. Therefore, it

is necessary to design an accounting system from Microsoft Access so that it can create good bookkeeping for MSMEs.

a. Login Menu

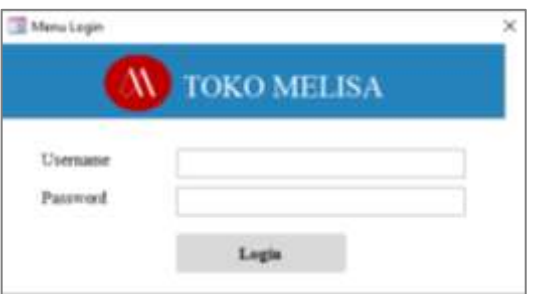

Picture 1 Login Menu, Source: Data processed (2022)

When opening the Microsoft Access system, the first display that appears is the login form. This form aims to maintain the confidentiality of MSMEs data. Users only enter username and password to enter the system.

b. Main Menu

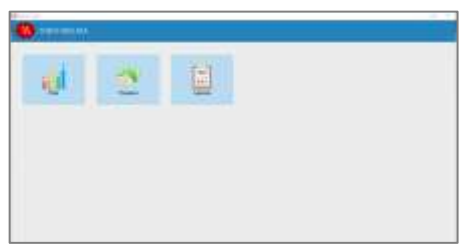

Picture 2 Main Menu, Source: Data processed (2022)

On the main menu display, there are three menus namely data, transactions, and reports. The data menu is a menu that contains all data related to transactions that occurred in a certain period. The transaction menu is a menu that is used to record all transactions that occur in a certain period. The report menu is a menu that contains financial information that occurred in a certain period.

c. Data Menu

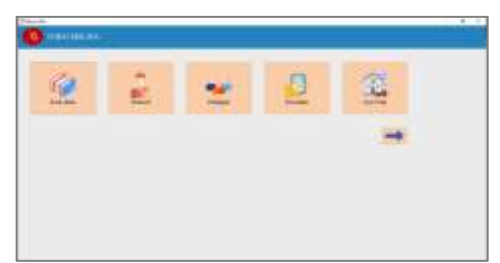

Picture 3 Data Menu, Source: Data processed (2022)

The data menu contains several menus, including account codes, suppliers, customers, inventory, and fixed assets. The data menu is a menu that is used to show account data needed by MSMEs, supplier data, customer data, inventory data, and fixed assets data.

d. Transaction Menu

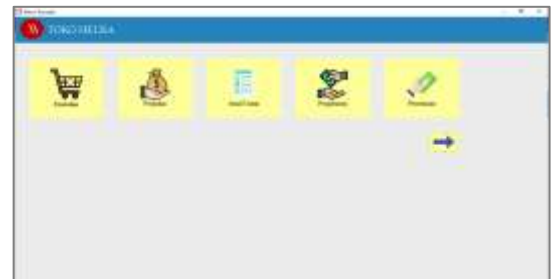

Picture 4 Transaction Menu, Source: Data processed (2022)

The transaction menu contains menus for purchases, sales, general journals, cash disbursement, and cash receipts. The transaction menu is used to record all transactions that occur within a certain period. The purchases menu is used to record all purchases of goods to suppliers, the sales menu is used to record all sales of goods to customers, the general journal menu is used to record transactions other than purchases and sales, the cash disbursement menu is used to record all transactions related to cash disbursements, and the cash receipts menu is used to record all transactions related to cash receipts.

e. Report Menu

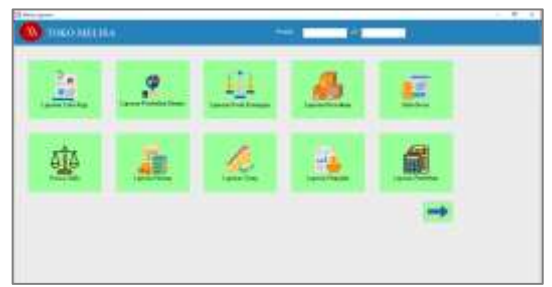

Picture 5 Report Menu, Source: Data processed (2022)

The report menu contains profit and loss reports, changes in equity reports, financial position reports, inventory reports, ledgers, trial balance, accounts receivable reports, accounts payable reports, sales reports, and purchases reports.

f. Chart of Accounts Form

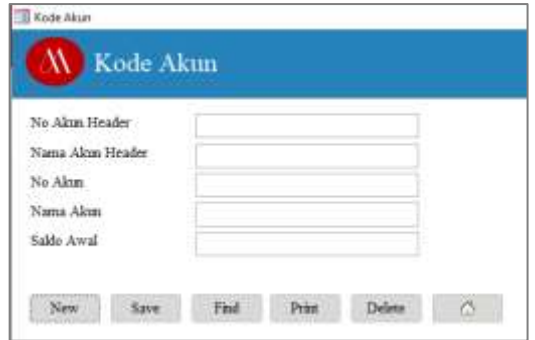

Picture 6 Chart of Accounts Form, Source: Data processed (2022)

Account codes are used to make it easier to classify accounts. User can enter no. header account, header account name, no. account, account name, and the opening balance of the account.

g. Supplier Form

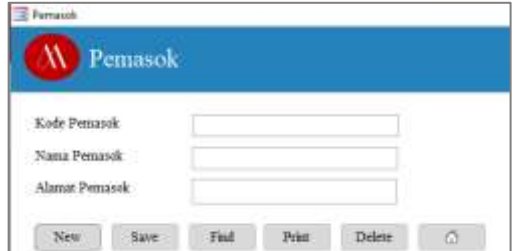

Picture 7 Supplier Form, Source: Data processed (2022)

The supplier form is used to record all suppliers associated with goods purchase transactions. This form contains supplier code, supplier name, and supplier address.

h. Customer Form

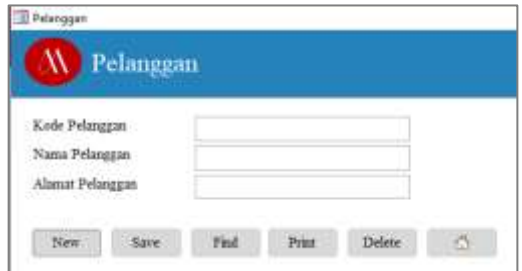

Picture 8 Customer Form, Source: Data processed (2022)

The customer form is used to record all customers related to goods sales transactions. This form contains the customer code, customer name, and customer address.

i. Inventory Form

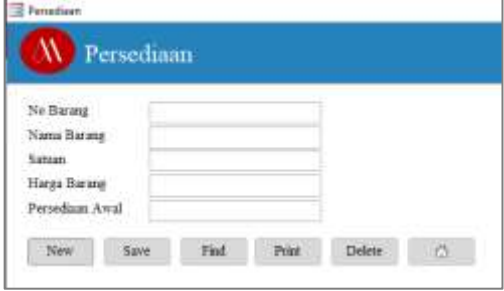

Picture 9 Inventory Form, Source: Data processed (2022)

Inventory form is used to record all inventory in the warehouse. Users can fill in no. goods, goods name, unit, price of goods, and the amount of initial inventory of goods available in the warehouse.

j. Fixed Assets Form

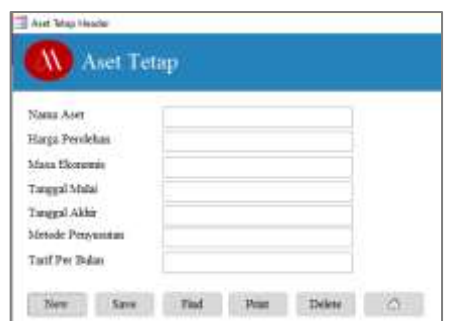

Picture 10 Fixed Assets Form, Source: Data processed (2022)

The fixed assets form is used to record all fixed assets owned by MSMEs. Users can enter the name of the asset, acquisition price, acquisition period, date of purchase of fixed assets, end date of fixed assets, method of depreciation, and the rate per month for the asset.

k. General Journal Form

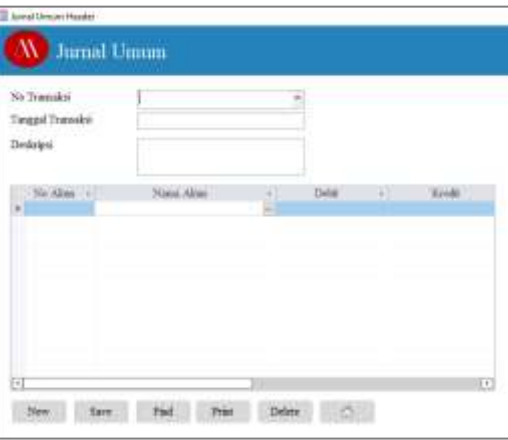

Picture 11 General Journal Form, Source: Data processed (2022)

The general journal is used to record all transactions other than purchases and sales. Enter the transaction number, transaction date, description, and account related to the transaction.

l. Purchase Form

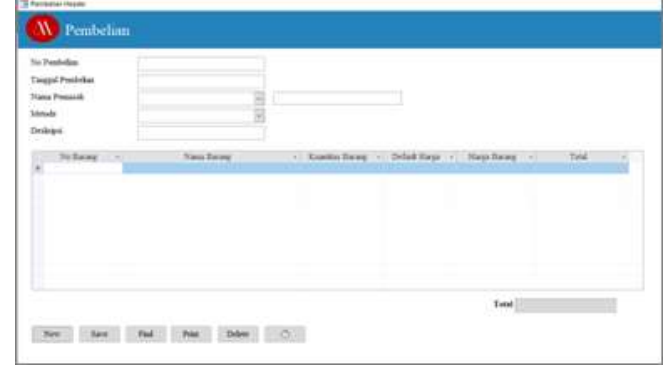

Picture 12 Purchase Form, Source: Data processed (2022)

The purchase form aims to record all purchase transactions by vendor. In column no. purchase, the user can enter the purchase number contained in the vendor invoice, the purchase date column contains the date of the transaction at the time of purchase, the supplier name column contains the

supplier's name at the time of the purchase transaction, the method column contains the payment method made at the time the transaction occurs such as using cash or accounts payable, the description column contains information, then the user can enter the item code, item name, item quantity, and the price purchased to the vendor. The results of inputting these items will automatically add to the inventory stock.

m. Sales Form

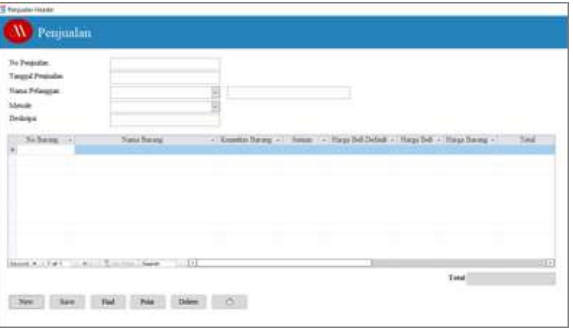

Picture 13 Sales Form, Source: Data processed (2022)

The sales form aims to record all sales transactions of goods to customers. In column no. sales, the user can enter the number of sales that occurred, the sales date column contains the date of the transaction at the time of sale, the customer name column contains the customer's name at the time of the purchase transaction, the method column contains the payment method made at the time the transaction occurred such as using cash or accounts receivable, the description column contains a description, then the user can enter the item code, item name, item quantity, unit, and price sold to the customer. The results of inputting sales of goods will automatically reduce inventory stock.

n. Cash Disbursement Form

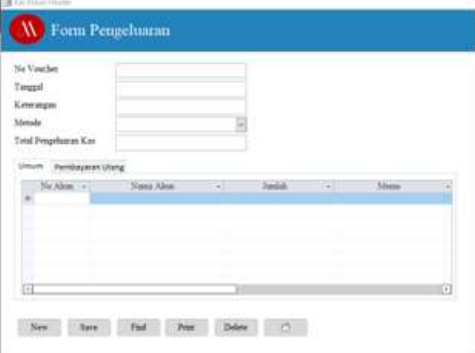

Picture 14 General Section Cash Disbursement Form, Source: Data processed (2022)

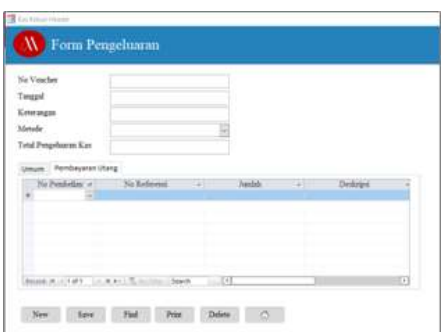

Picture 15 Cash Disbursement Form Debt Payment Section, Source: Data processed (2022)

The cash disbursement form aims to record all cash disbursements made by the company. In column no. voucher, the user can enter the voucher number at the time of the transaction, the date column contains the date of the transaction, the description column contains information on the transaction that occurred, the method column contains the payment method made at the time the transaction occurred such as using cash or a bank, the total cash disbursement column contains the amount issued for transactions. Then the user can choose a general column or pay the debt according to the transaction made. For example, buying office supplies in cash, the user can select the general column and enter the name of the equipment account in that column. If the user wants to make a debt payment, then the user can select the debt payment column and enter no. purchases to be paid, no. references, payment amounts, and descriptions.

o. Cash Receipts Form

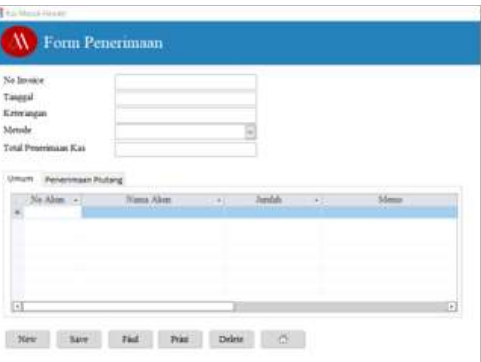

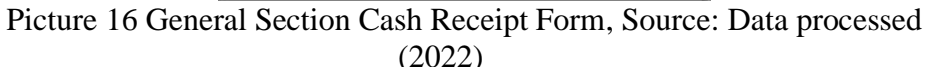

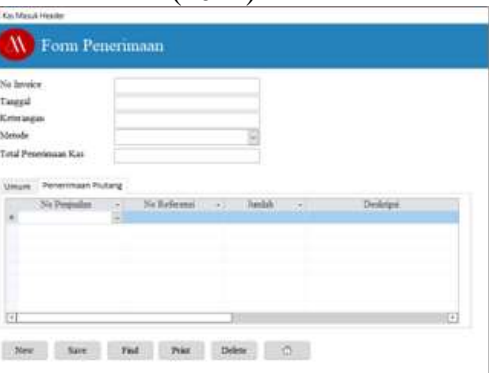

Picture 17 Cash Receipt Form Receivables Section, Source: Data processed (2022)

The cash receipts form aims to record all cash receipts received by the company. In column no. invoice, the user can enter the invoice number at the time of the transaction, the date column contains the date of the transaction, the description column contains information about the transaction that occurred, the method column contains the payment method that was made at the time the transaction occurred such as using cash or a bank, the total cash receipts column contains the amount accepted by the company. Then the user can choose a general column or acceptance of receivables according to the transactions that occur. For example, receiving cash for other income, the user can select the general column and enter the name of the other income account in that column. If the user wants to enter the amount of receivables paid by customers, then the user can select the receivables receipt column and enter sales numbers, reference numbers, payment amounts, and descriptions.

p. Income Statement

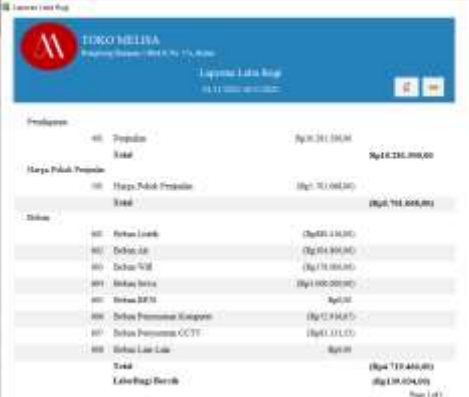

Picture 18 Income Statement, Source: Data processed (2022)

The income statement is a financial report that shows the nominal revenue, cost of goods sold, and expenses so that it shows the amount of profit or loss obtained. The income statement is useful for evaluating company income and expenses, knowing company performance, and as a guide in making decisions.

q. Statement of Changes in Equity

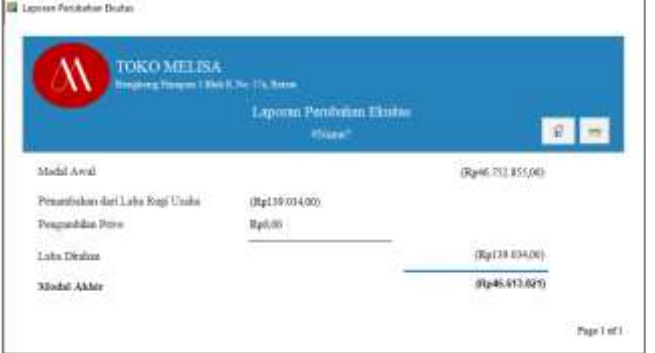

Picture 19 Statement of Changes in Equity, Source: Data processed (2022) The statement of changes in equity is a report that contains information about a company's equity. With a statement of changes in equity, the company can find out the incoming capital so that the company's performance can run effectively and efficiently.

r. Statement of Financial Position

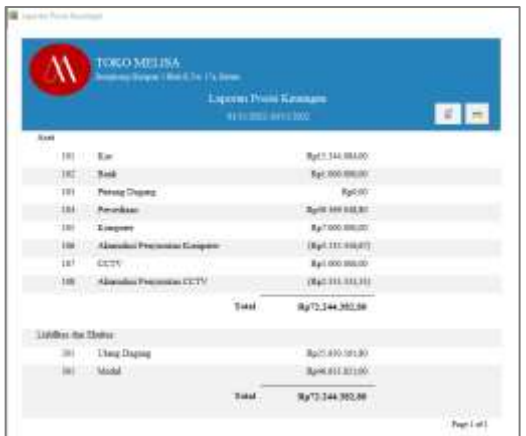

Picture 20 Statement of Financial Position, Source: Data processed (2022) The statement of financial position is used to find out information about the company's assets, liabilities, and equity. This report can facilitate analysis in estimating cash flows in the coming period.

s. Inventory Report

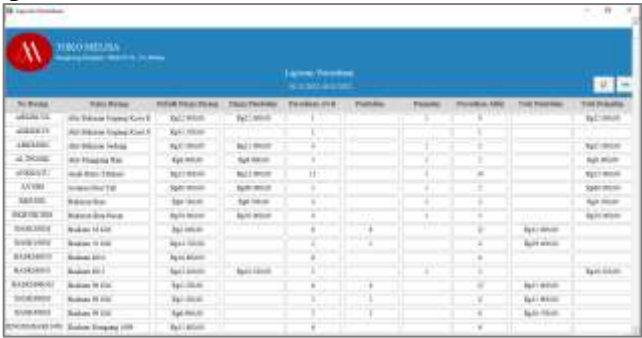

Picture 21 Inventory Report, Source: Data processed (2022)

Inventory report is a report used to determine the amount of stock/inventory of goods. With inventory reports, companies can find out the initial inventory, incoming and outgoing inventory, and find out the amount of ending inventory.

t. General Ledger

|                                |                        | <b>Doku Daniel</b><br>HETUNGLINE |                      | v.                   |
|--------------------------------|------------------------|----------------------------------|----------------------|----------------------|
| <b>He'Transfer</b>             | Taxand Transier        | linkees                          | <b>Tivia:</b>        | <b>Zoods</b>         |
| 100 Nov                        |                        |                                  |                      |                      |
|                                | <b>HILMS</b>           | <b>Maddel Jackread</b>           | <b>Bart Lit Hook</b> | and in               |
| BUTWORLESS:                    | EEIL269                | Fregusian Tondo                  | Fe1.84.00100         | <b>Auction</b>       |
| BUTMORECALL                    | 0111:0000              | Freeston Trees                   | Rahil HOLDS          | Aucoo                |
| MATEMAGNIE DISEE               | <b>BEED DATE</b>       | <b>Freinlin Tone</b>             | Rum (60.66           | \$2000               |
| <b>BRETACCALLERSE</b>          | 68-14, 3007.           | Pendados Travé                   | EQ:183, 000.01       | <b>Aucido</b>        |
| BUTTAFCRILLINTE                | HIJ DCT                | <b>Trokolas Trest</b>            | R43016606            | Ration               |
| <b>HWTMXWILSHI</b>             | 6011.000L              | Fresida: Tipe                    | Such 11 (195.19)     | <b>MARK</b>          |
| <b><i>MOTNACELLOGI</i></b>     | <b>FELFORE</b>         | <b>Treasin Treat</b>             | Rg148.00000          | <b>June</b>          |
| <b><i>USETMARTS WITH</i></b>   | <b><i>DESTRUCT</i></b> | <b>Freezia: Time</b>             | Sul 11.10039         | Batch.               |
| ROTMYBEESEL                    | ARTESSEE               | <b>Frederick Treat</b>           | <b>Resid 2000</b>    | Aucto                |
| <b>MATMERILLING</b>            | 2011/2022              | Projector, Travel                | Panil1.100.00        | Balliff:             |
| <b>BOTMADOUR</b>               | <b>LUISEE</b>          | <b>Fruitalian Trave</b>          | Eparational          | RoUse                |
| R27MCR1L2K1                    | 1111.0907              | Frequelen Tenal                  | Ba711.000.01         | Refulli              |
| <b>MICONOCRATINAL</b>          | 1911/2022              | Frekolis Ties.                   | Raci il abbiel       | <b>Walder</b>        |
| P/B: H211111.5/GB/S11421984/81 | 1811/0422              | Penkurang, R/B Judkang           | $-36000$             | Ray F fit - Idolcind |

Picture 22 General Ledger, Source: Data processed (2022)

The general ledger is a book that contains accounts related to the company's financial transactions. This ledger contains no. transaction, transaction date, description, debit, and credit.

u. Trial Balance

| TIME SHIISA<br>Hollywood Grand Editor City, 7 G. Boxel |                 |                       |                     |
|--------------------------------------------------------|-----------------|-----------------------|---------------------|
|                                                        | Wesca Saldo     |                       |                     |
|                                                        | <b>HERMANIA</b> |                       |                     |
| <b>Trans</b> (AM)                                      |                 | <b>I</b> likely       |                     |
| 101 N.A.                                               |                 | <b>Rent Tex Hould</b> |                     |
| 100 Thrd.<br><b>NEW YORK</b>                           |                 | <b>But an oram</b>    |                     |
| 111. Result States                                     |                 | Fytok                 | Spitale             |
| tiv Feredam                                            |                 | <b>Net JO Feld</b>    | <b>GOLD</b>         |
| 111 Keepers                                            |                 | By 1 loan lemon       | RaikM               |
| 116 Viktorská Personata Europ                          |                 | <b>Exited</b>         | Mitries             |
| HA SERVICE                                             |                 | Teri ann alusan       | <b>Early</b>        |
| 118 Mondial Personal ECT?                              |                 | <b>Falco</b>          | Bet middeli         |
| IT ChapTrame                                           |                 | <b>Fairm</b>          | <b>Batter</b> decay |
| IN HALL                                                |                 | <b>Rabill</b>         | NATIONAL            |
| 100 Link & State                                       |                 | <b>Fightin</b>        |                     |
| IN PAY                                                 |                 | <b>Badotti</b>        |                     |
| AT THARM                                               |                 | Apost                 | Rent McMedi         |
| 552 Harri Polish Presiding                             |                 | But fit MAW           | <b>Ranter</b>       |

Picture 23 Trial Balance, Source: Data processed (2022)

The trial balance is a report that contains information on account names and their nominal amounts systematically so that they can be used as a reference so that errors do not occur when posting. This trial balance contains no. account, account name, debit, and credit.

v. Accounts Receivable Report

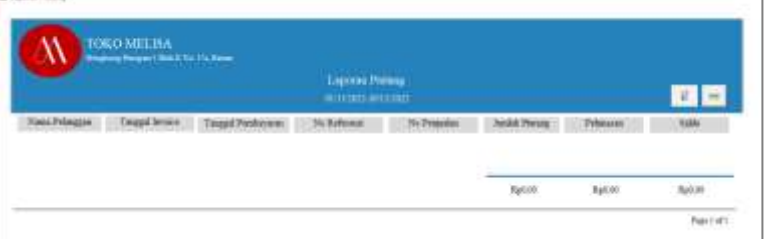

Picture 24 Accounts Receivable Report, Source: Data processed (2022)

Accounts receivable report is a report that shows the amount of receivables that must be received by the company in a certain period. This report contains the customer's name, invoice date, settlement date, no. reference, no. sales, amounts receivable, settlements, and balances. With accounts receivable reports, companies can find out the amount of bills that have not been paid by customers.

w. Accounts Payable Report

|                              |            |                                       | Laporan Utang<br>201110823-0122822 |                   |                         |          | $\overline{u}$ = |
|------------------------------|------------|---------------------------------------|------------------------------------|-------------------|-------------------------|----------|------------------|
| Norse Personic               |            | Tonggal Pendelian Tanggal Pendosyunan | No Referent                        | <b>We Vearker</b> | <b>Translate Ultima</b> | Pekautan | Table:           |
| <b>Batam Benervare Craft</b> |            |                                       |                                    |                   |                         |          |                  |
|                              | 12/13/1822 |                                       |                                    |                   | 74451.100.00            |          |                  |
|                              | 16/11/2022 |                                       |                                    |                   | Rente old av            |          |                  |
|                              | TR/LUTR22  |                                       |                                    |                   | Nut12.100.00            |          |                  |
|                              | 18/11/1022 |                                       |                                    |                   | No714.000.00            |          |                  |
|                              |            |                                       |                                    |                   | Rpl: 422 000.00         |          |                  |
| Citra Karya Stude            |            |                                       |                                    |                   |                         |          |                  |
|                              | 01/11/1822 |                                       |                                    |                   | Rp240.500.00            |          |                  |
|                              |            |                                       |                                    |                   | Rp69.300,00             |          |                  |
|                              | 30/11/2822 |                                       |                                    |                   |                         |          |                  |

Picture 25 Accounts Payable Report, Source: Data processed (2022)

Accounts payable report is a report that shows the amount owed to suppliers in a certain period. This report contains the name of the supplier, date of purchase, date of payment, no. reference, no. voucher, amount owed, repayment, and balance. With the debt report, the company can find out the amount of bills that have not been paid to suppliers.

x. Sales Report

|                         |                                            | <b>Laivas Regista</b><br><b>WITHOUT BITT</b> |                       |                        |  |
|-------------------------|--------------------------------------------|----------------------------------------------|-----------------------|------------------------|--|
| <b>Highlands</b>        | <b>Targed President - State Principper</b> |                                              | <b>Kein Principe:</b> | Animals                |  |
| BETREFFICTO             | <b>ASSAMS</b>                              | <b>PTEI</b>                                  | Princes Text          | <b>Bal Dit BUILDS</b>  |  |
| RETRICHTIONS            | DUGHEL                                     | <b>FTH:</b>                                  | Pelosippe Time        | <b>RAISE RIVER</b>     |  |
| METMORE LODGE           | <b>SYLINAT</b>                             | P(W)                                         | Prhague Tiesi         | Races Link Inc.        |  |
| <b>INVENTOR LEGGE</b>   | <b>WELVERT</b>                             | <b>PTSI</b>                                  | Peleggia: Taxa        | 8,000,000.00           |  |
| <b>MITMOTELLOOD</b>     | HUMI                                       | Phil                                         | Pelagun Teni          | RyMc HHUH              |  |
| ROB TRAILING IN LOCALE. | 4111921                                    | <b>PTILL</b>                                 | <b>Principal Time</b> | Rative January         |  |
| <b>WI-THOTELLOOD</b>    | PELIDIES                                   | <b>WTW1</b>                                  | Pelseguar Typpi       | Railwa Jers, Jo.       |  |
| <b>INFISION HORE</b>    | <b>BISSIST</b>                             | <b>Artuit</b>                                | Printers Trees        | Re175,000.00           |  |
| HETMOH H100E            | <b>WELL-DIESE</b>                          | F1H1                                         | Pehagona Tatoi        | Rank & Hills, Job      |  |
| <b>BIOTRATH (1.000)</b> | 10033033                                   | PTS:                                         | Princeps Tand         | <b>Navignal Automa</b> |  |
| 011YMC111100E           | 11333411                                   | #fitt                                        | Pelimizon Trent       | April 100 Hz           |  |
| <b>REPARTED SEE</b>     | tonowed                                    | <b>PTIC</b>                                  | Princess Treat        | Built Limins           |  |
| RELTRACIE LUXUS         | Lista Web                                  | ATEL                                         | February Titer        | <b>Audiob.Internet</b> |  |
| <b>IMPORTED 2007</b>    | <b>MOUNTE</b>                              | FTG1                                         | <b>Pehagun Treat</b>  | ELV/Linked             |  |
| <b>HITMCHILTEE</b>      | <b>ESSENT</b>                              | PTG1                                         | Pelington Take        | <b>Band Miles</b>      |  |
| <b>IMDIGHT022</b>       | <b>Letz/JOSE</b>                           | <b>BENT</b>                                  | Pelasma Teesi         | Rid 66 Install         |  |
| <b>III13d CH 115001</b> | 17062671                                   | RTS1                                         | Pelasguar Taxas       | Ballis ImLtd.          |  |
|                         | 18/10/30ZZ                                 | <b>FTRY</b>                                  | Pelawarie Tanal       | <b>Rail's lease</b>    |  |

Picture 26 Sales Report, Source: Data processed (2022)

Sales report is a report that contains all sales transactions that occurred within the company during a certain period. This sales report contains no. sales, date of sale, customer code, customer name, and amount.

y. Purchase Report

|                             |                              | 正言              |                                  |                      |
|-----------------------------|------------------------------|-----------------|----------------------------------|----------------------|
| To Production:              | Torgal Perfolio: Kale Person |                 | <b>Van Tennet ::</b>             | -                    |
| 'crane.                     | 11mm                         | <b>HILL</b>     | <b>Traiarci Miles Alladi</b>     | <b>By CAS ENGINE</b> |
| 110010-05114-001            | 111300                       | <b>HI</b>       | Feb Street 2014                  | Raiz (H.I. 1994)6    |
| <b>MONCEYCEL</b> THIS       | <b>LOSE</b>                  | CEIL            | On Films Hele                    | Ball #1   Boxes      |
| <b>MOORMELINE</b>           | PERMIT                       | 16              | Sakima.<br><b>CONTRACTOR</b>     | <b>Aured Avenue</b>  |
| 201214-0                    | IF11000                      | new:            | <b>Room Homeway Gali</b>         | Av At more           |
| 18415/10/07/1200            | 1932-002                     | <b>MIR</b>      | <b>Side University States</b>    | <b>By CT, INDIE</b>  |
| <b>DESCRIPT</b>             | MILSEE.                      | 3887            | <b>Ritard Homeware Code</b>      | Ba I'vi Hitch        |
| TOTAL COUNTY LITTLE         | ARTS BOX                     | MEVEN           | <b>Teleph Makers Factbox</b>     | <b>BUYER SERIES</b>  |
| <b>SMECHT</b>               | 1111/02                      | 79              | Johns Suitiners, Peakers.        | Bar 144 Johnson      |
| 150,000                     | <b>HYTHE</b>                 | POF             | PAGe Institute Perhant           | By 193 ENGLES        |
| 100011                      | 34/11/902                    | MK <sup>*</sup> | <b>Banda Flammer Craft</b>       | <b>By CLLIBOR</b>    |
| 022144                      | 3811000                      | <b>HERT</b>     | <b>Baker However Galt</b>        | <b>Building</b>      |
| <b><i>BACKMARTH SCI</i></b> | MATTREET.                    | 4m              | <b><i><u>Adolf Raine</u></i></b> | <b>NTT IRON</b>      |
| <b>INSPERIENTEERS</b>       | 10111012                     | IE.             | <b>BARGING</b>                   | <b>N/HOTATION</b>    |

Picture 27 Purchase Report, Source: Data processed (2022)

Purchase report is a report that contains all purchase transactions that occur within the company during a certain period. This purchase report contains no. purchase, purchase date, supplier code, supplier name, and amount.

#### **Conditions After Implementation**

Several conditions after the implementation of Microsoft Access at Toko Melisa are:

- a. Toko Melisa can record all transactions that occur into the system from Microsoft Access.
- b. With the accounting system from Microsoft Access, Toko Melisa can easily make decisions.
- c. Toko Melisa is able to find out the amount of income and expenses that occur during a certain period.
- d. Toko Melisa can easily find out the amount of inventory available in the store.
- e. Toko Melisa can find out the financial reports that occurred during a certain period.

# **Conclusions**

Toko Melisa is a business that sells glassware such as household furniture. In its operational activities, Toko Melisa experienced problems in recording its finances. Toko Melisa still uses the cash basis method of recording and only records sales in a book. Therefore, it is necessary to design an accounting system that is useful for improving the performance and operational effectiveness of MSMEs. Data collection methods used in this activity are interview and observation methods. The result of this community service is the Microsoft Access accounting system which is expected to make it easier for Toko Melisa to make financial records, and the system can also generate financial reports automatically. The recommendations for further community service activities are to provide new solutions and innovations to accounting problems faced by other MSMEs, such as creating a system that can support tax calculations.

### **References**

- Adriani, D., & Wiksuana, I. G. B. (2018). Inklusi keuangan dalam hubungannya dengan pertumbuhan umkm dan tingkat kesejahteraan masyarakat di provinsi bali. *E-Jurnal Manajemen Universitas Udayana*, *7*(12), 6420-6444.
- Andasari, P. R., & Dura, J. (2018). Implementasi pencatatan keuangan pada usaha kecil dan menengah (studi pada sentra industri kripik tempe sanan di kota malang). *Jurnal JIBEKA*, *12*(1), 59–65.
- Linawati, E., Mitha, M. I., & Restuti, D. (2015). Pengetahuan akuntansi pelaku usaha mikro , kecil dan menengah (UMKM) atas penggunaan informasi akuntansi. *In Conference In Business, Accounting, And Management (CBAM)*, *2*(1), 145–149.
- Savitri, R. V., & Saifudin. (2018). Pencatatan akuntansi pada usaha mikro kecil dan menengah (studi pada umkm mr. pelangi semarang). *JMBI UNSRAT (Jurnal Ilmiah Manajemen Bisnis dan Inovasi Universitas Sam Ratulangi).*, *5*(2), 117–125.
- Siagian, A. O., & Indra, N. (2019). Pengetahuan akuntansi pelaku usaha mikro kecil dan menengah (UMKM) terhadap laporan keuangan. *Syntax Literate : Jurnal Ilmiah Indonesia*, *4*(12), 17–35.